## Generic Funds - Asset Class

Last Modified on 19/08/2022 3:48 pm BST

This article is a continuation of Generic Funds - [Creating](http://kb.synaptic.co.uk/help/generic-funds-creating-a-fund) a Fund

Once the fund has been created, you will need to navigate back into the fund to set the Asset Classes:

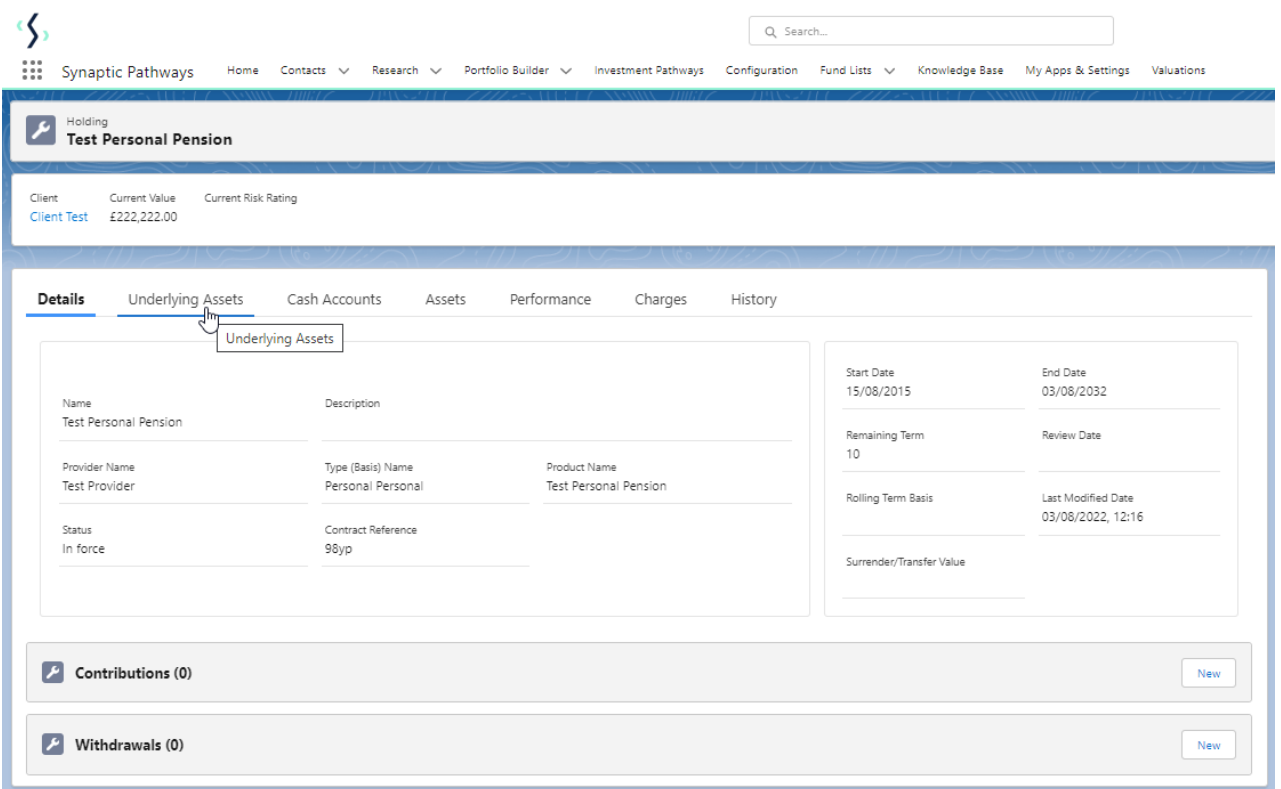

Click into the fund:

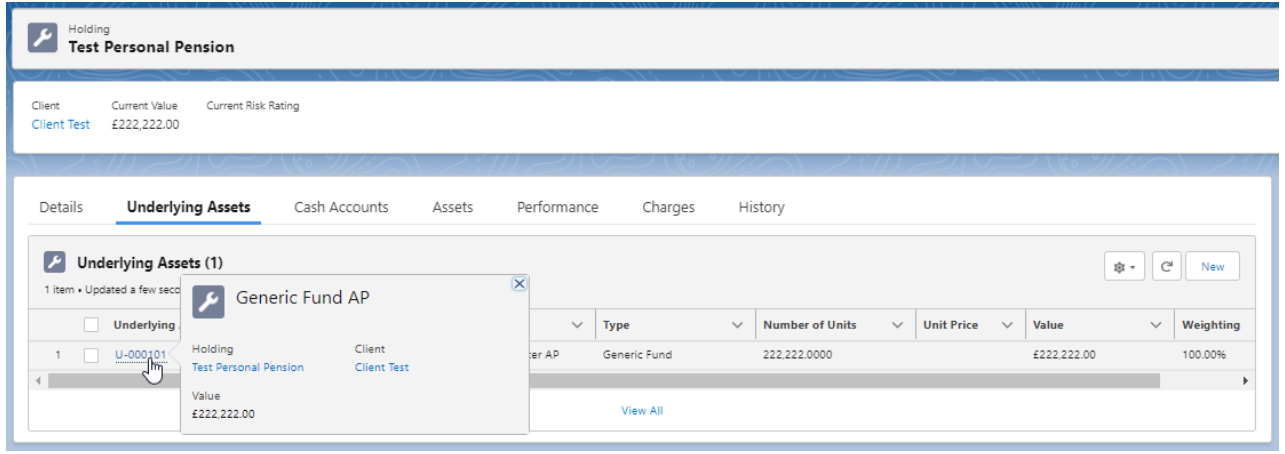

Click into the **Asset Class** tab:

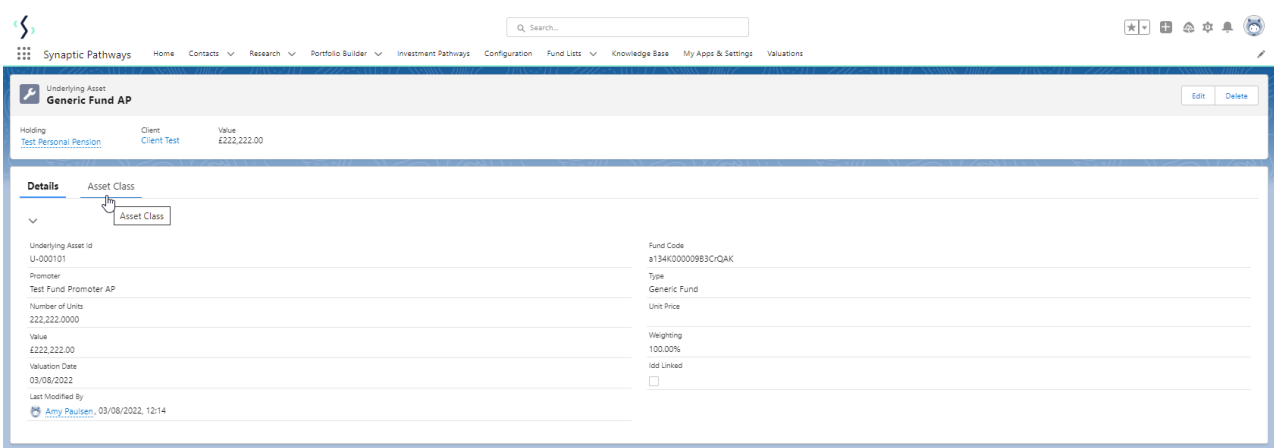

## **Modify Allocation**

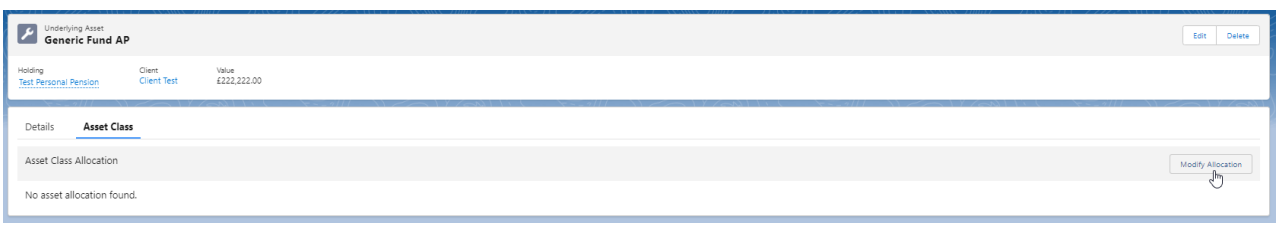

## Set the **Asset Allocation**

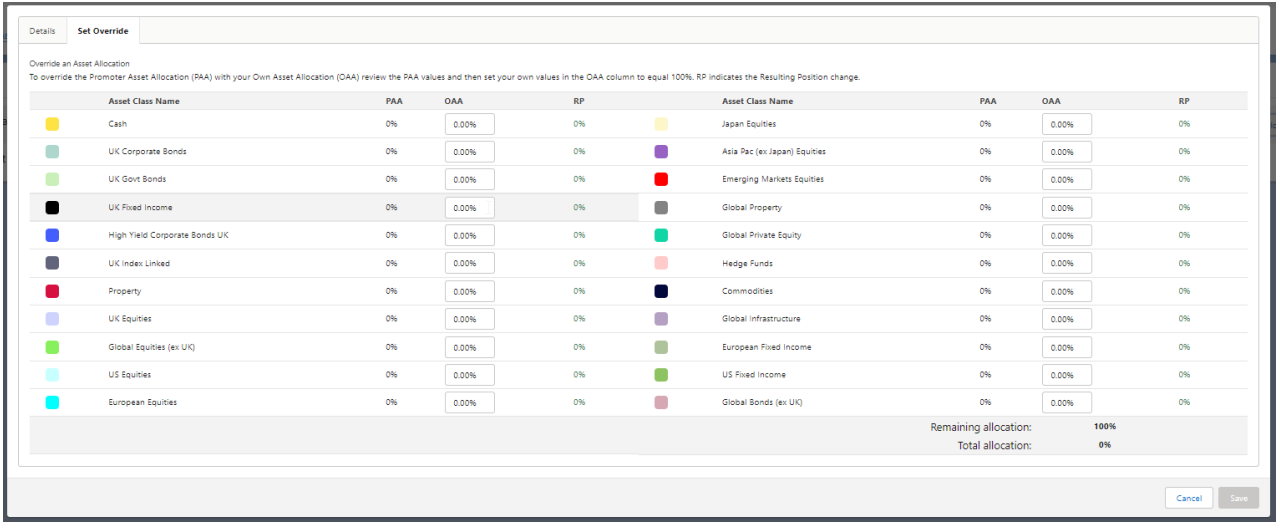

Once you've entered the asset allocation to 100%, **Save**

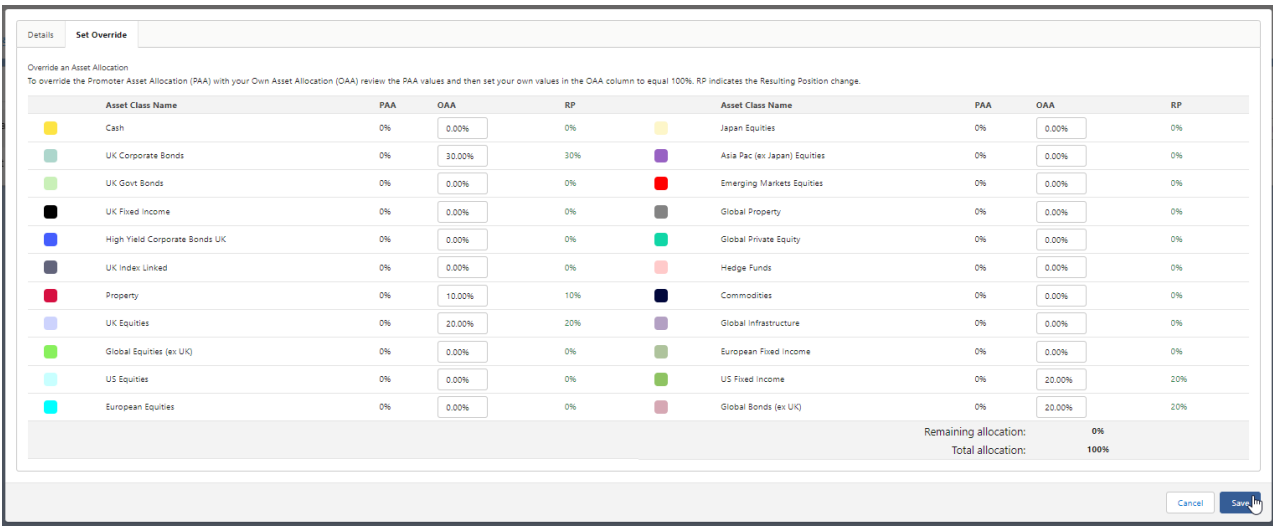

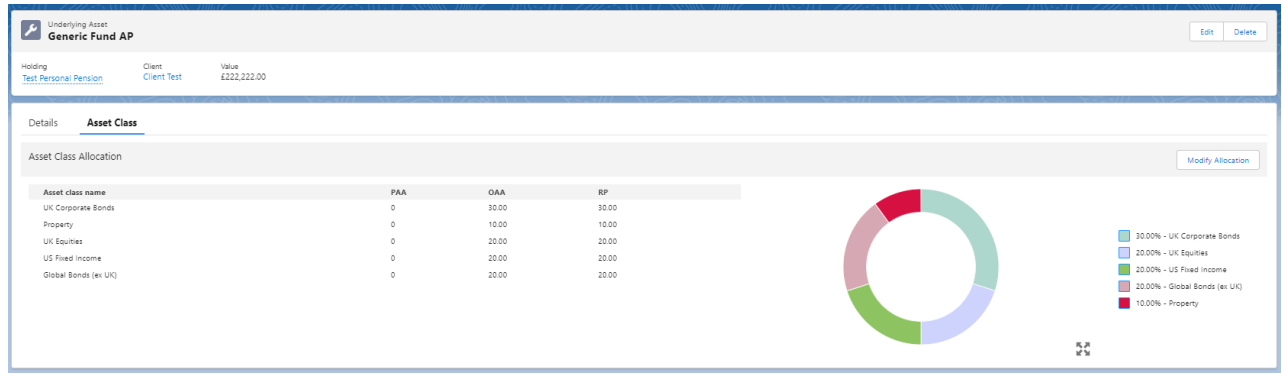

For more information on Generic Funds, see article [Generic](http://kb.synaptic.co.uk/help/generic-fund-editing-a-fund) Funds - Editing a Fund